### **ALes inscriptions en ligne**

Pour inscrire votre enfant à une activité, sur un temps extra scolaire, pendant les vacances ou à un séjour, ca se passe en ligne sur https://apeai-jeunesse-31.fr/

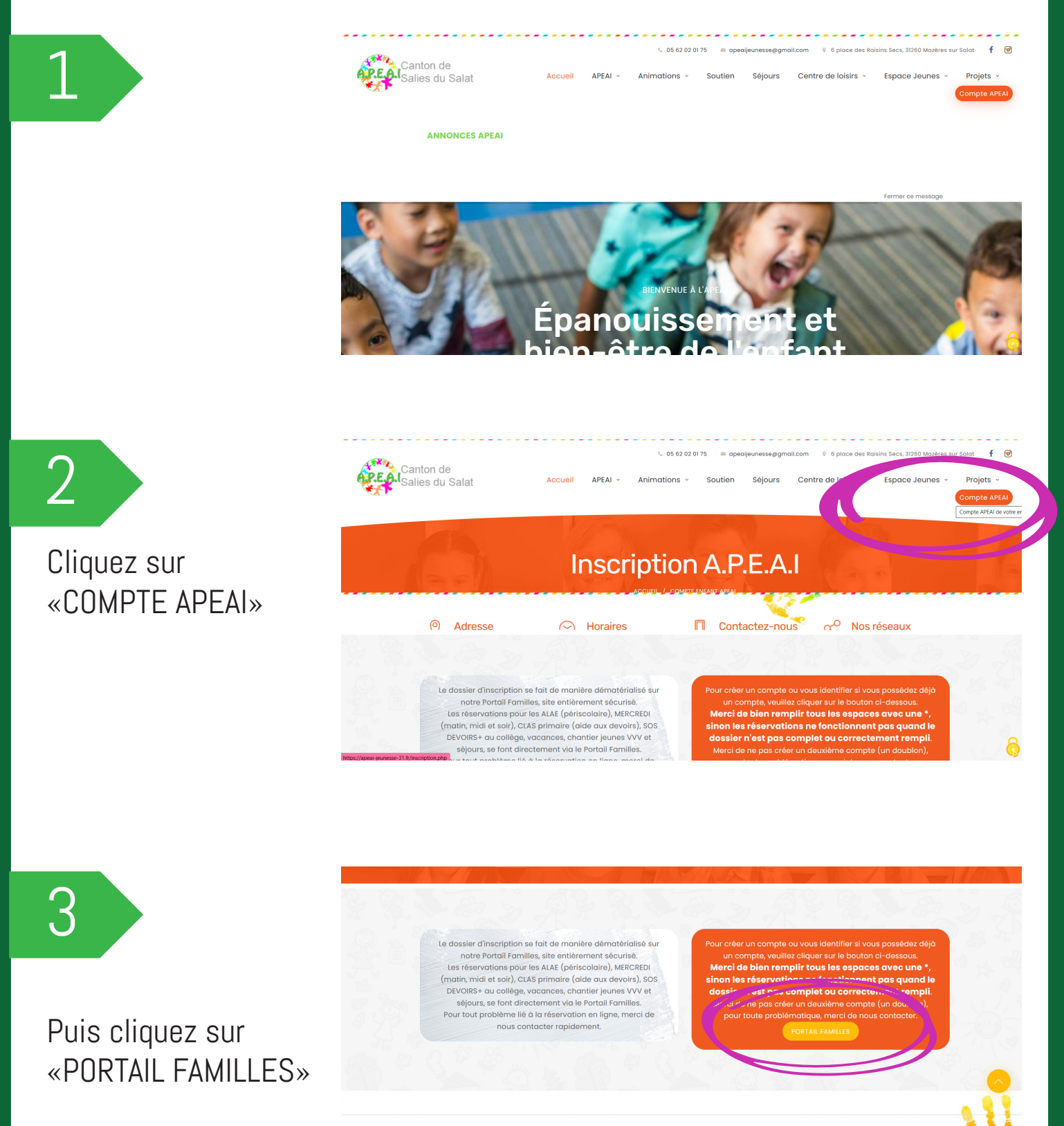

.<br>COUEIL SOUTIEN SCOLAIRE CENTRE DE LOISIRS ESPACE JEUNES SÉJOURS PROJETS ANIMATIONS CONTACT Copyright APEAI © 2019. Tous droits réservés - Gestion - Mentions Légales - 9

ā

#### **ALes inscriptions en ligne**

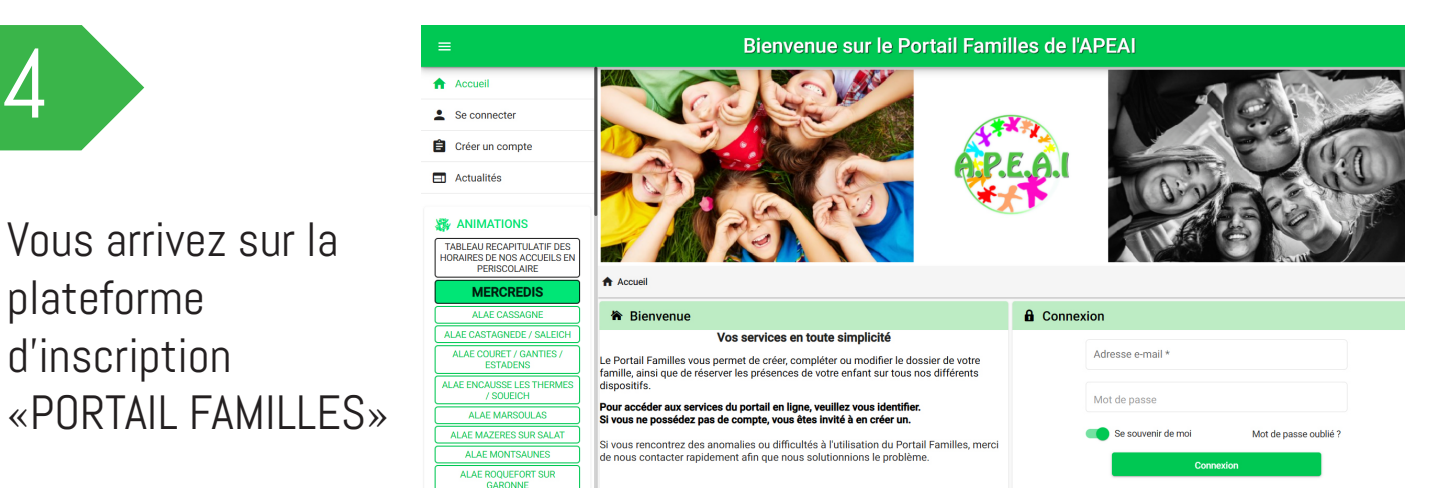

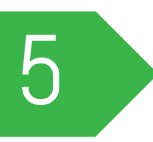

Vous pouvez alors créer votre compte ou vous connecter si vous en possédez déjà un.

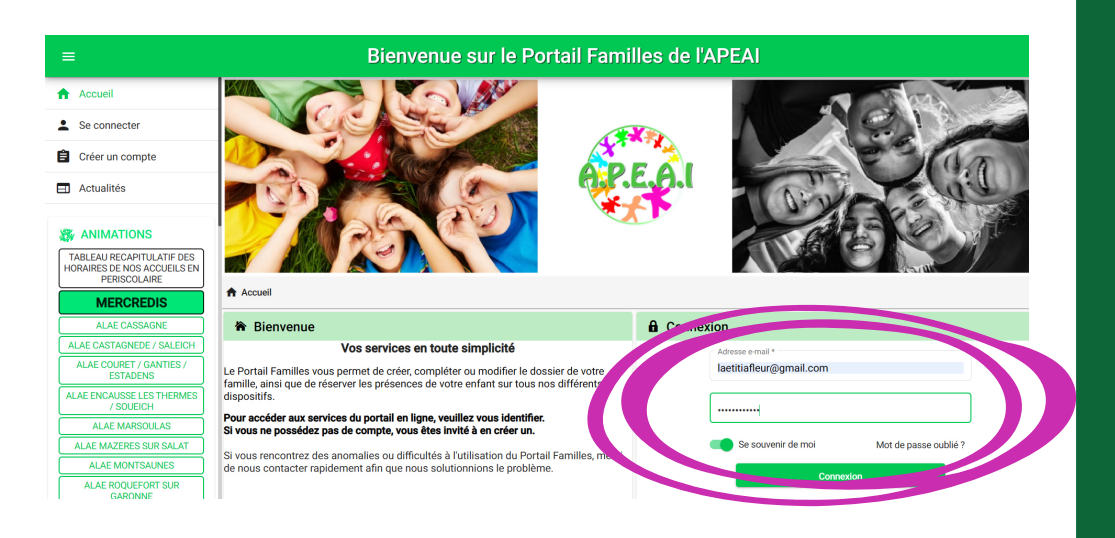

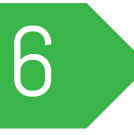

Cliquez sur «mon planning / Inscription aux activités»

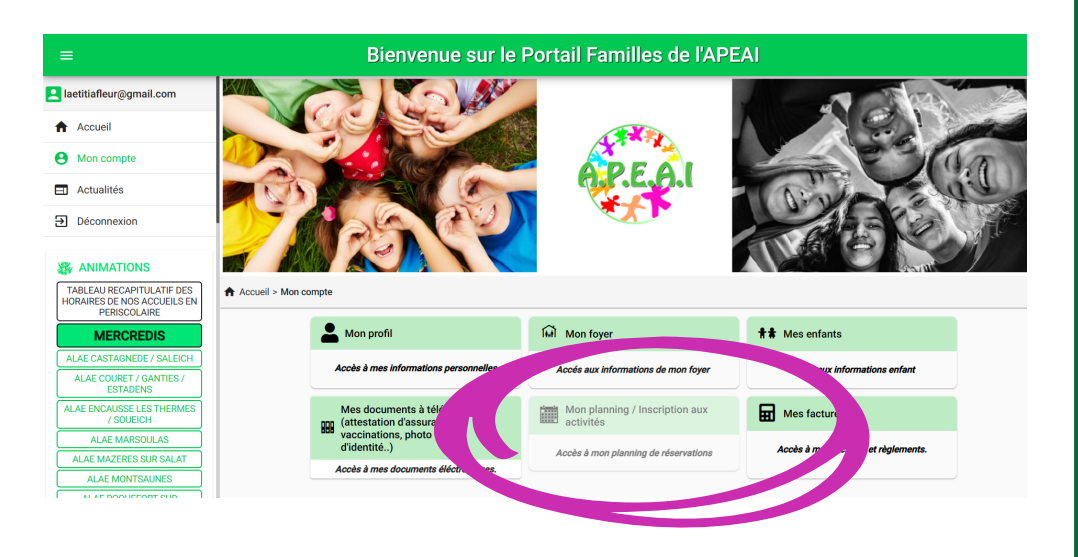

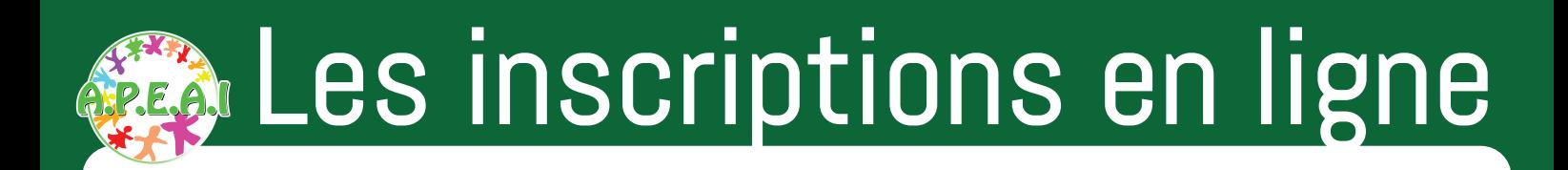

#### Si vous rencontrez un message d'erreur

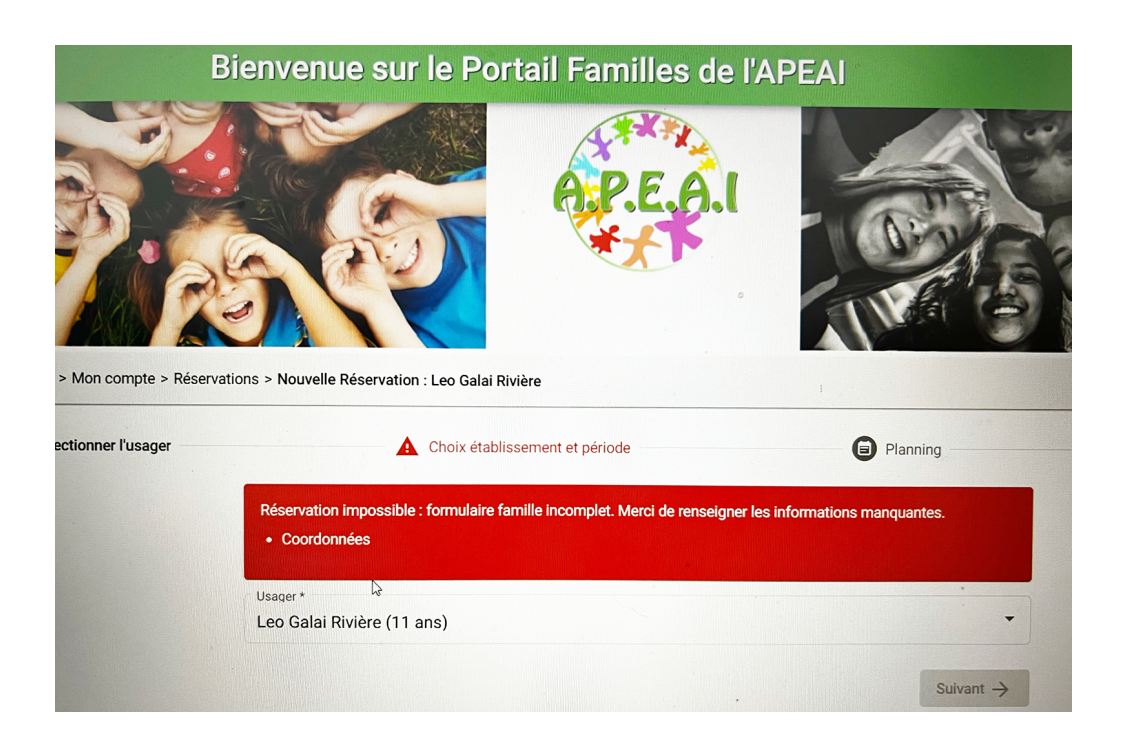

Si vous rencontrez un message d'erreur, c'est qu'il manque une info Il faut alors retourner sur votre profil pour compléter pour TOUTES LES INFOS avec un petit astérique \*

Il est possible aussi que les noms de vos enfants n'apparaissent pas dans les usagers. Dans ce cas la, merci de nous contacter

#### 05.62.02.01.75 apeaijeunesse@gmail.com

Une fois votre profil complet, vous pouvez reprendre votre inscription en cliquant sur «mon planning, mes inscriptions aux activités»

# **a** Les inscriptions en ligne

Vous arrivez sur un agenda. Cliquez ensuite sur «AJOUTER» pour inscrire votre enfant.

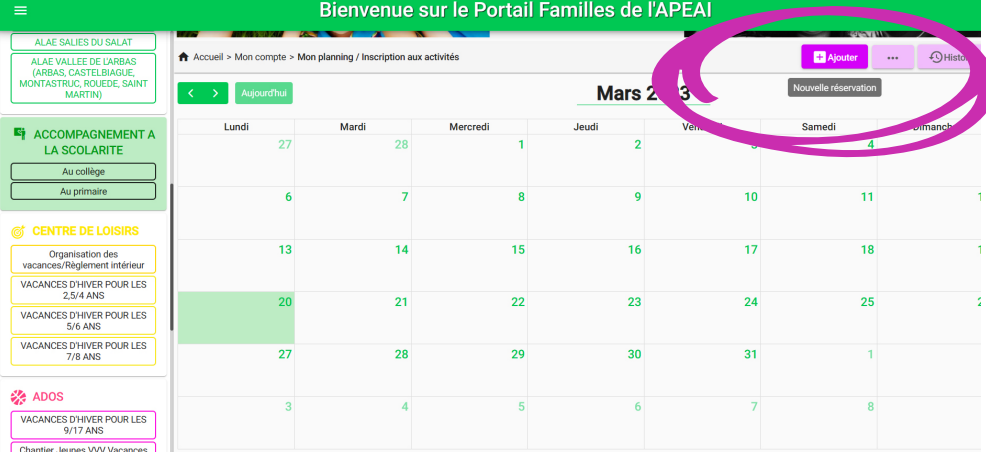

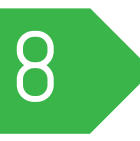

7

Sélectionnnez ensuite le dispositif auquel vous voulez inscrire votre enfant. Ici ca sera un «séjour»

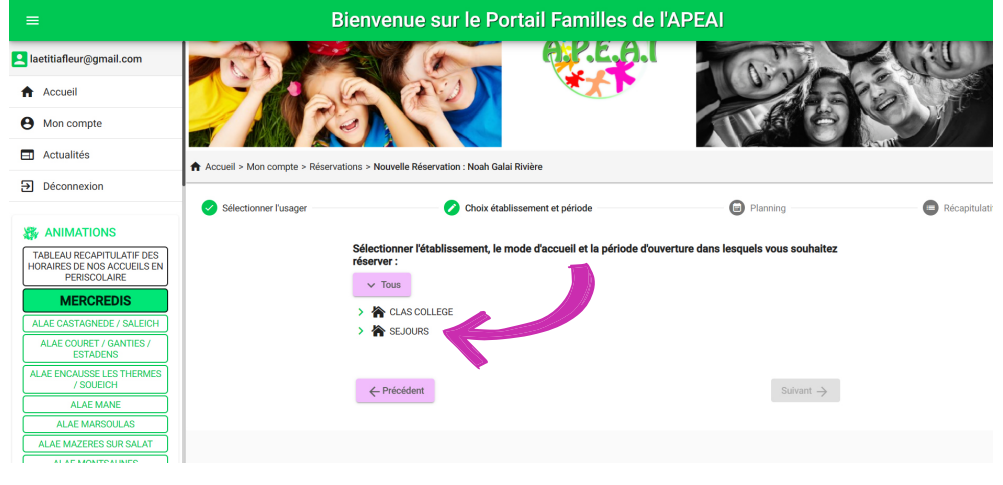

9

Choississez ensuite le séjour que vous voulez.

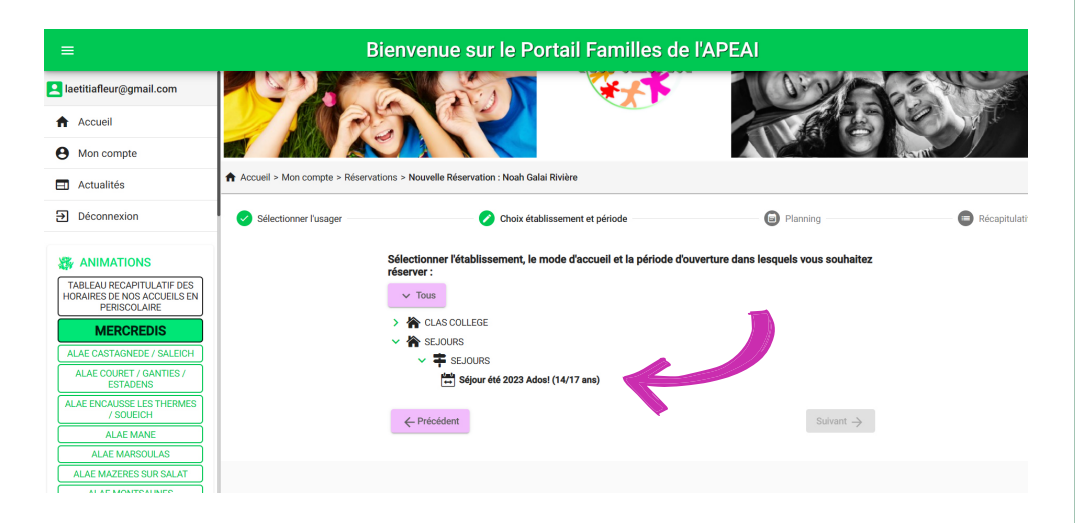

# **a** Les inscriptions en ligne

#### 10

Un nouvel onglet apparait, selectionne les jours où votre enfant sera présent puis cliquez sur «valider»

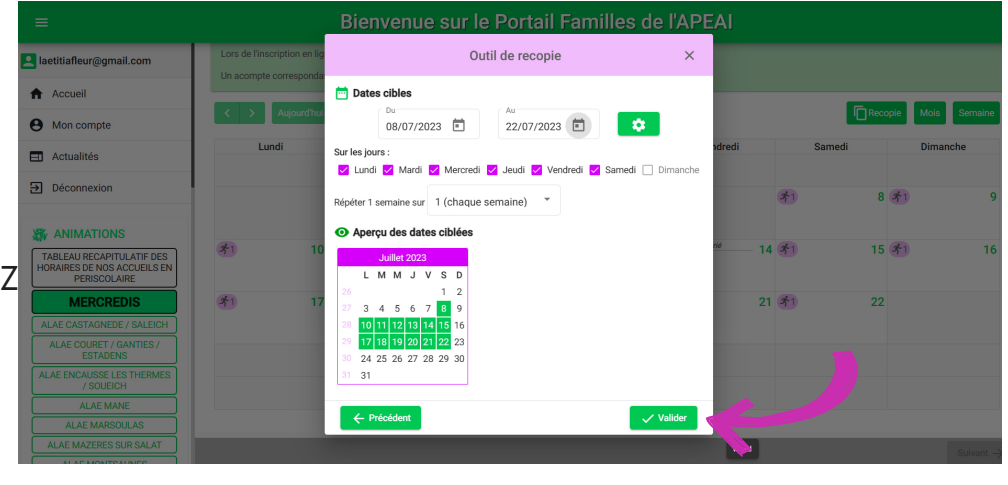

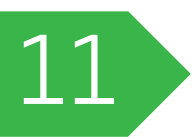

Vous voyez à présent en orange les jours sélectionnés. Cliquez sur «suivant» pour valider cette étape.

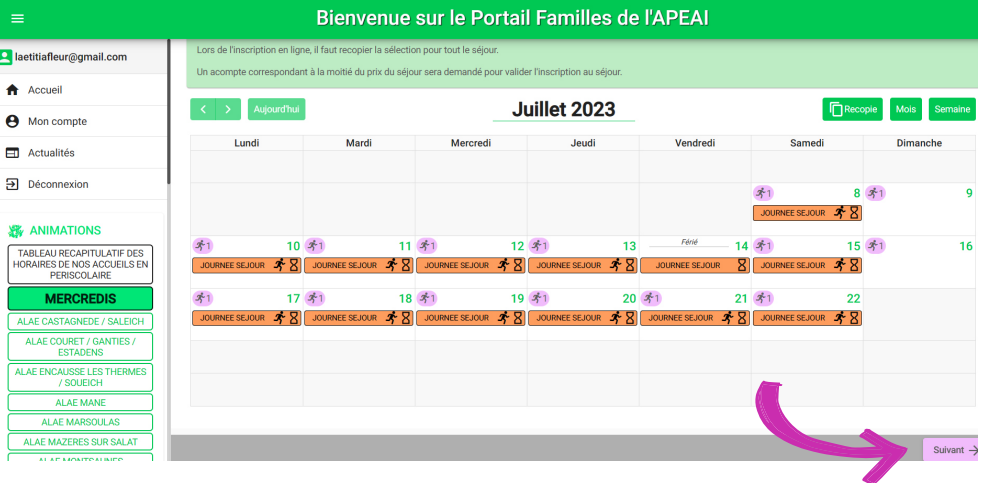

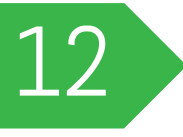

Votre demande d'inscription est à présent enregistrée.

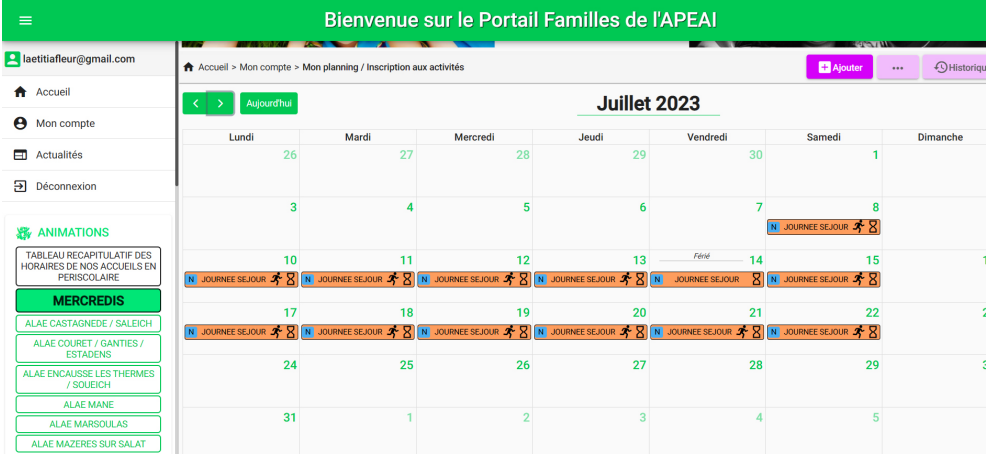

## **ALes inscriptions en ligne**

JOURNEE SEJOUR 2

Détail de votre inscription

Le petit N représente l'initial de l'enfant inscrit Le sablier signifie que votre inscription est en attente, soit parce qu'elle doit être validée, soit parce que le nombre d'inscrits est complet, et que votre enfant est sur liste d'attente.

10

Votre inscription est terminée ! Si malgré tout vous rencontrez un problème, n'hésitez pas à nous contacter

**supplificative and the external state of the set of the state of the state of the state of the state of the sta** 

05.62.02.01.75 apeaijeunesse@gmail.com 6 Place des raisins secs 31260 Mazères sur Salat

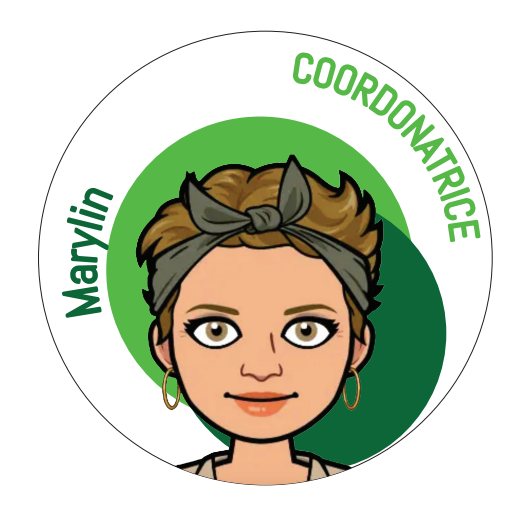